## **IMPORTANTE: APENAS PARA DOCENTES**

## **Solicitação de senha**

Envie uma mensagem para senhacopiadora@lists.ime.usp.br através de seu email do IME mencionando quais impressoras serão utilizadas.

# **Você pode fazer cópias nas impressoras Escada e Compasso da seguinte maneira:**

#### **O painel inicial tem a seguinte aparência:**

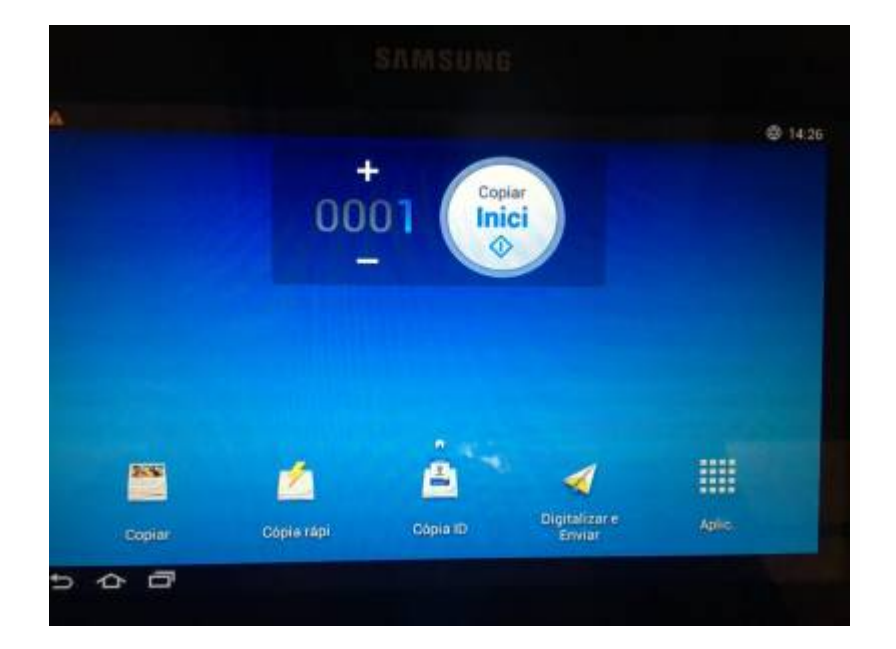

**No painel inicial, localize o campo de logon no ícone de ferramenta no canto superior direito**

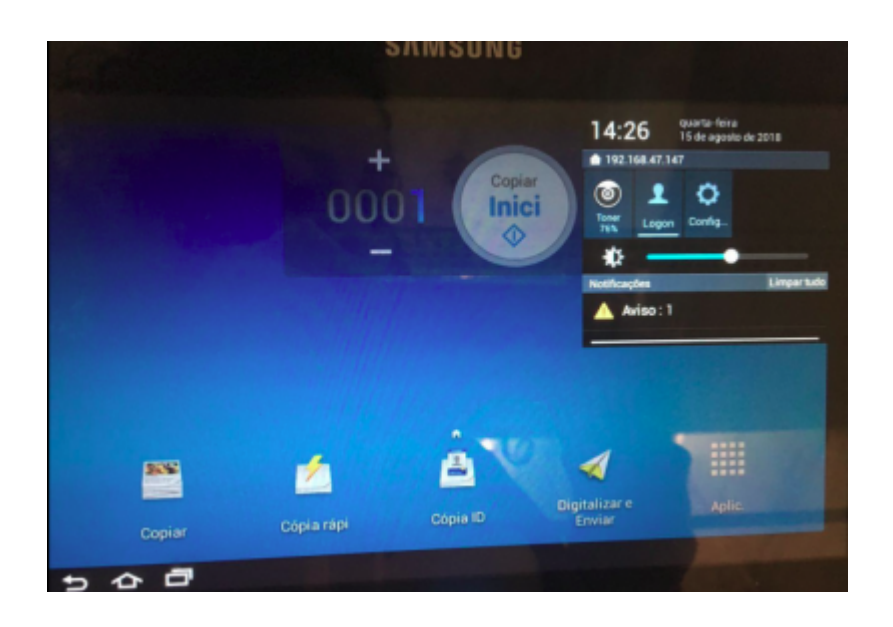

## **Para fazer o logon, utilize os dados de usuário fornecido no email**

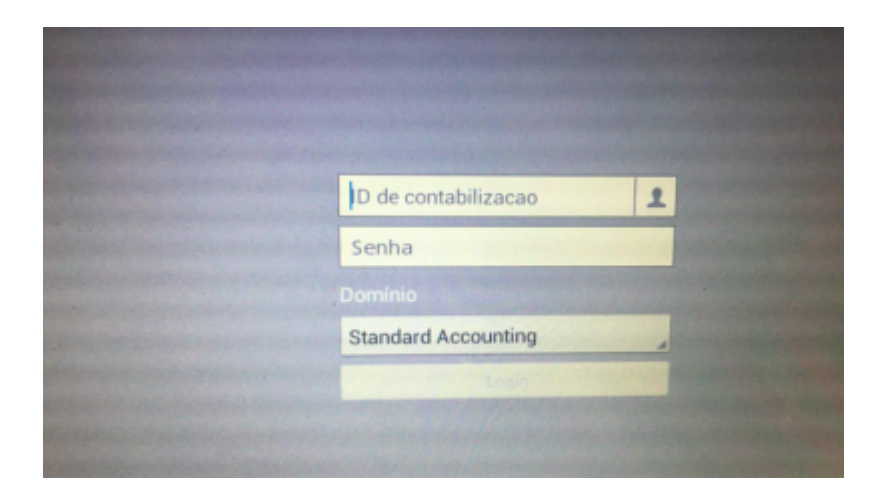

**Insira o documento no leitor e se possível feche a tampa**

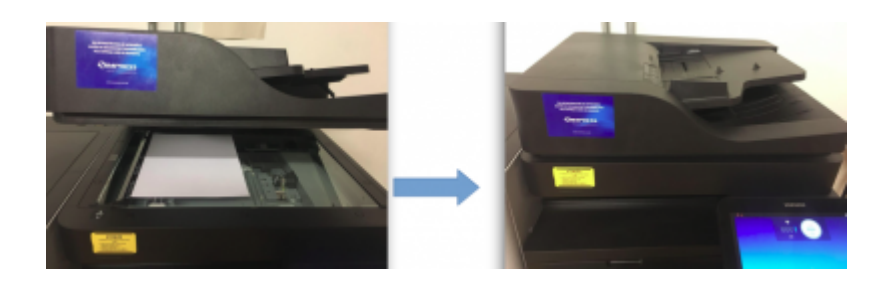

**No Painel inicial, selecione a opção COPIAR**

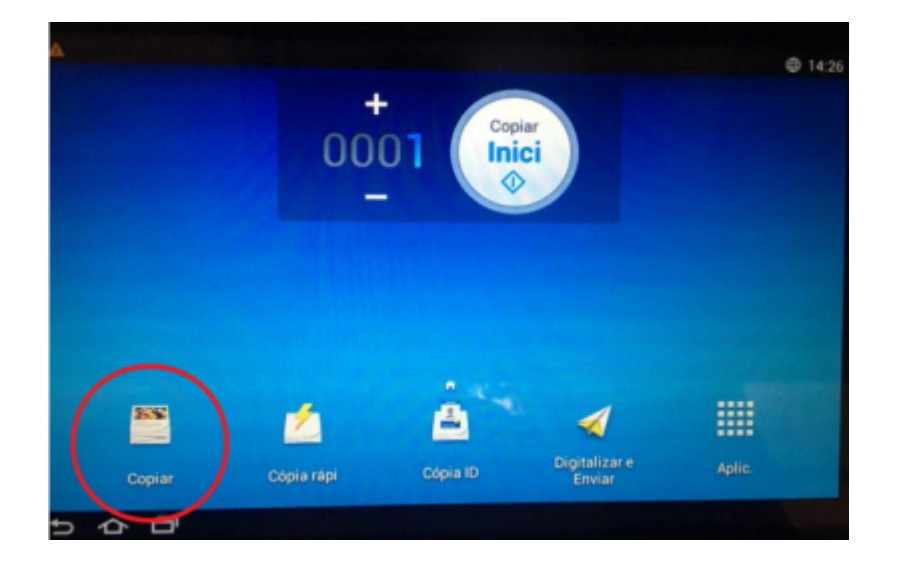

**Se necessário, ajuste as configurações de cópia.**

**Selecione a opção INICIAR**

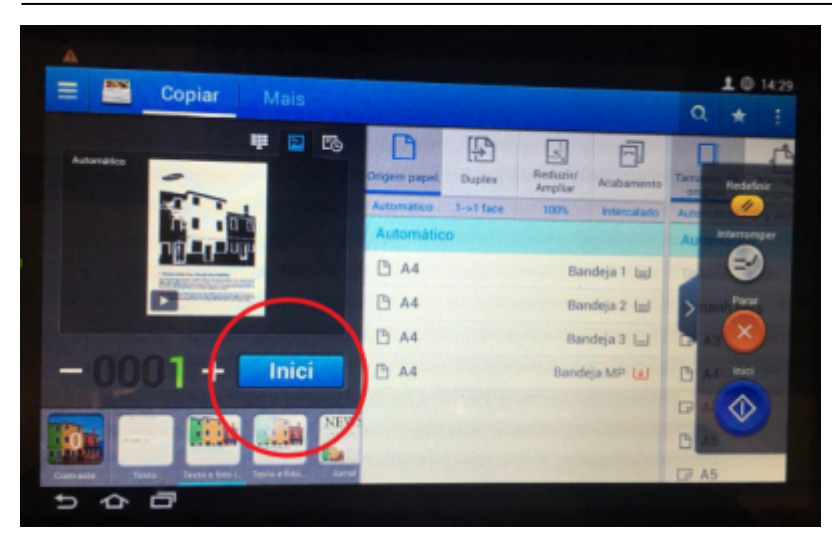

### **Aguarde o processo de cópia**

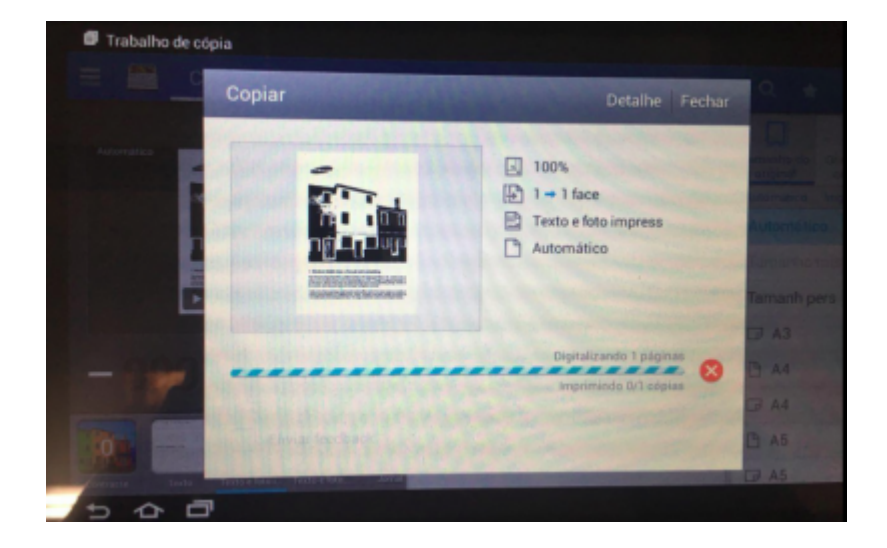

**Após finalização, fazer logout pelo menu superior direito, selecionando o seu usuário**

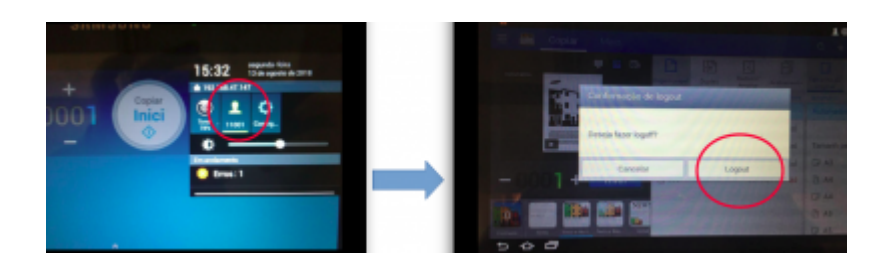

From: <https://wiki.ime.usp.br/> - **Wiki da Rede IME**

Permanent link: **<https://wiki.ime.usp.br/tutoriais:copia?rev=1534362040>**

Last update: **2019-03-15 10:03**

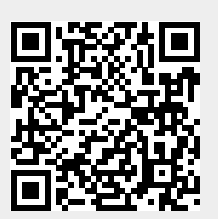